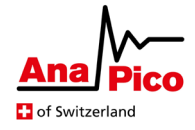

# *Application Note AN1003*

## **Web UI**

### **Introduction**

AnaPico's WebUI is now available and compatible with AnaPico signal generator and synthesizer products. It allows the user to operate the devices through the web-browser. This brings the advantage, that the user does not have to download any software to set the devices values.

### **Requirements**

To use the WebUI, the device must be connected to the network. A USB connection will not work. Multisession should also be enabled for the UI to work properly in combination with the existing PCbased AnaPico Signal Generator UI.

#### **Usage**

To access the WebUI, the user enters the IP-address of the device into the browser. This will open a webpage connected to the device.

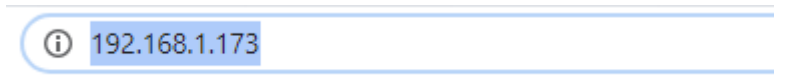

In the top part of the site frequency, power and phase values can be set, as well as the RF output can be turned on and off. Below, there is a container, in which it is possible to scroll through the other controls.

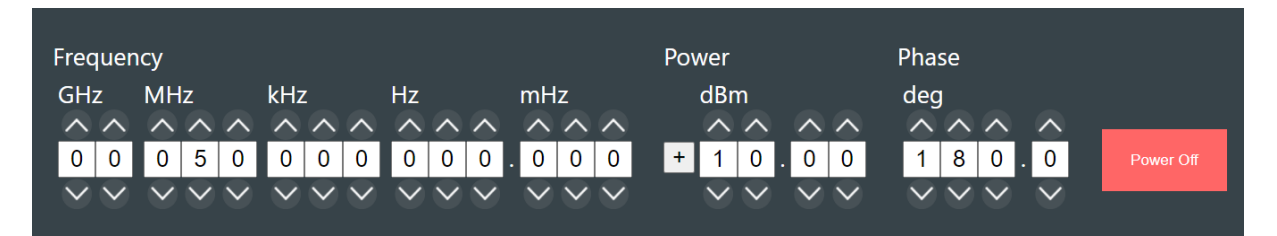

Depending on your network and type of instrument, there are different ways to figure out the IP address of your device:

- The IP address is shown on the display of the device
- The IP is known from the Anapico Signal Generator UI
- The device registers its hostname (<device name>-<last digits of serial number>) when it gets the IP from your DHCP server
- If you are using zeroconfig, the device is available by <hostname>.local e.g. APSYN420-0123.local

AnaPico's instruments should be operated behind a firewall in a protected local area network. The WebUI requires a TCP/IP connection on port 80 and an additional TCP/IP connection on port 8080 for data transfer. The Even if multisession is enabled, the number of simultaneous WebUI-sessions is limited to 4. After 30 minutes of inactivity the session is automatically closed and can be re-opened with a page reload.